# **Geo PMGSY Application User Manual**

**V1.0.2**

• **July -2019**

- To facilitate identification and prioritization of rural road under PMGSY-III scheme, photo-tagging of all the relevant facilities is required.
- Geo PMGSY application supplements the "Facility Module" which has been created on OMMAS. While, the module in OMMAS is just for collection of information of the facilities, the application is for both collection of information and adding pictures to already collected facilities on OMMAS.
- Only authorised person by the PIU can geotag and upload the data on the database.

### List of Facilities by category

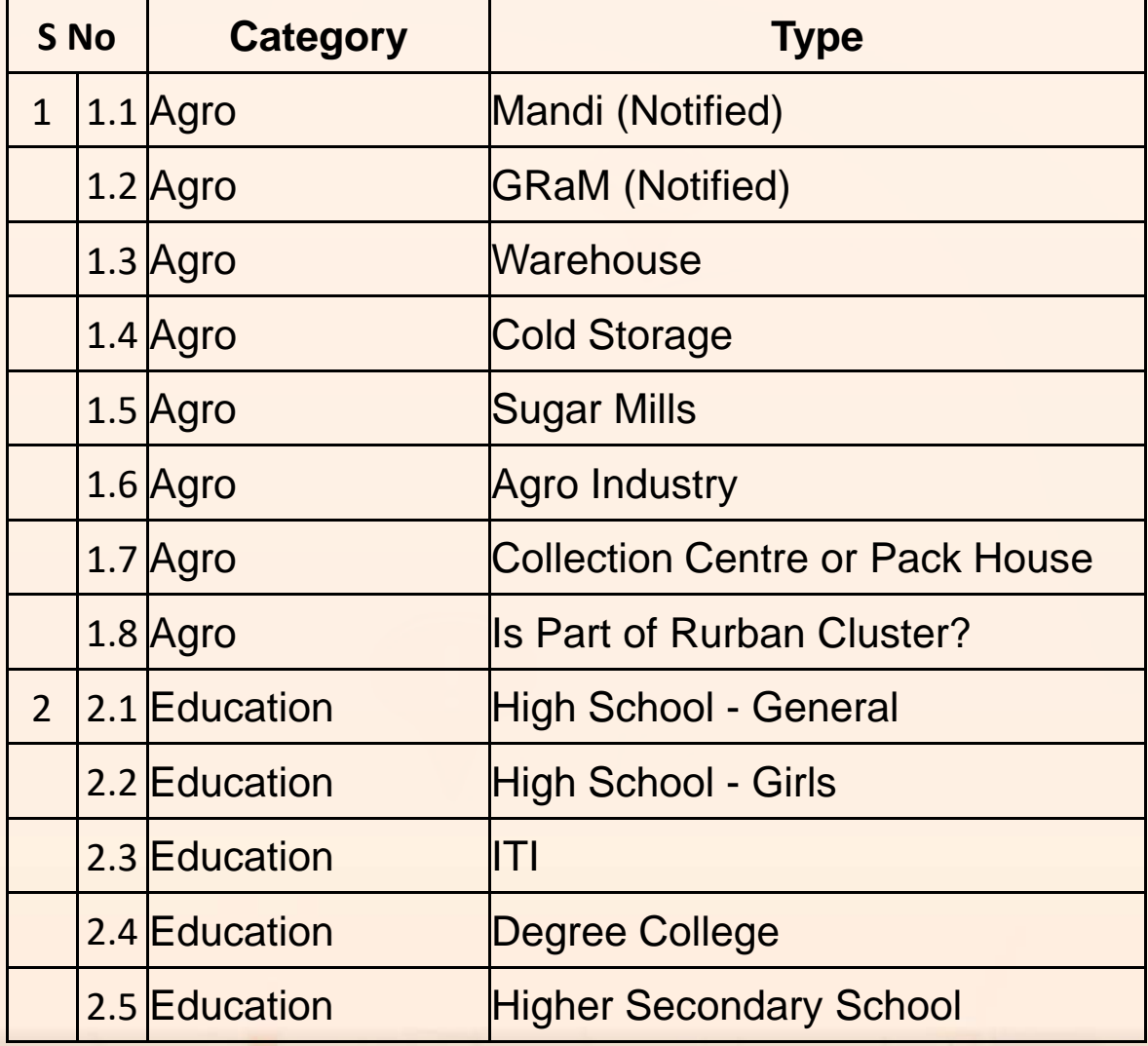

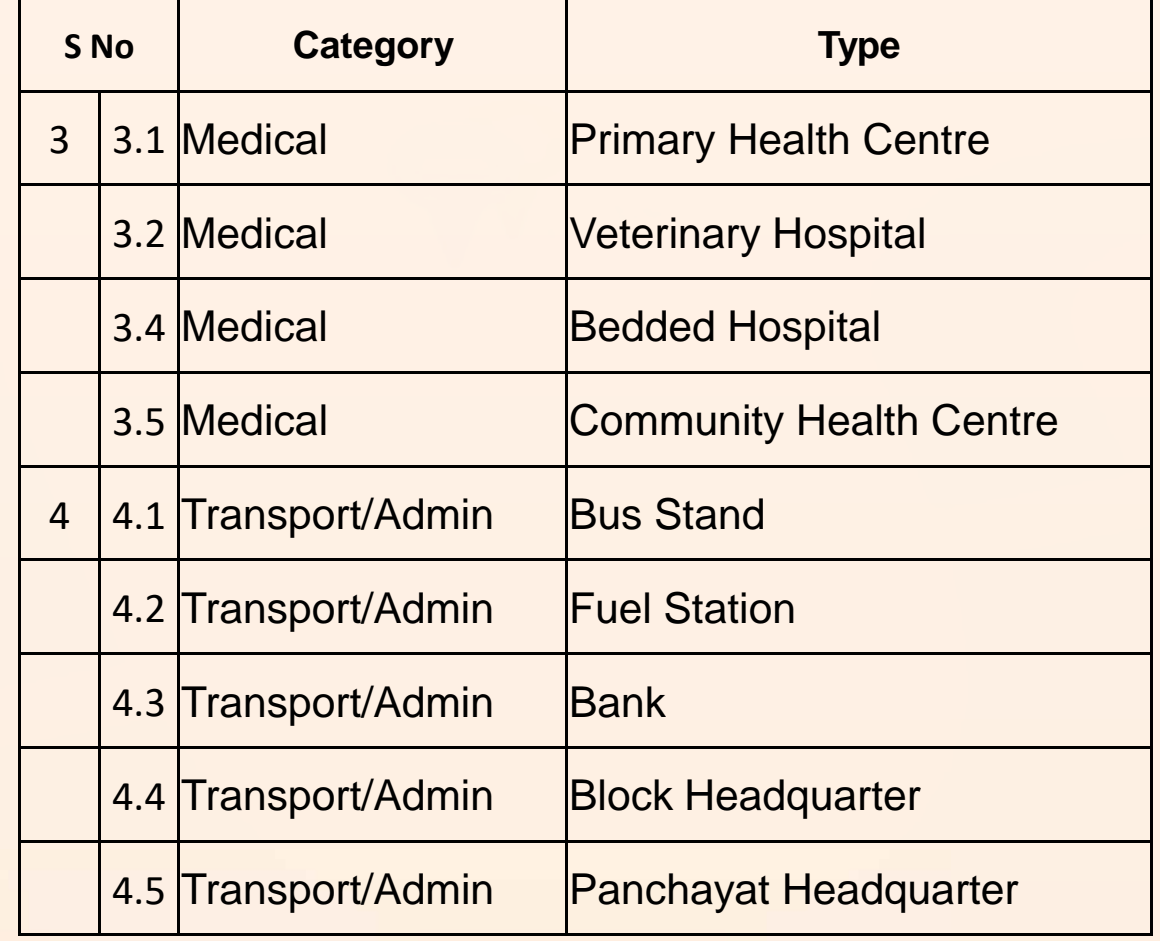

#### **Getting Started…**

1. Application Downloading and Installation

- 2. Phone Settings for Application
- 3. Login
- 4. Add Facility Details
	- 1. Through OMMAS
	- 2. Through Application
- 5. Submit Facility Details

#### **Downloading Application…**

## This application runs only on android enabled smartphone.

1. Available on "Google play store".

Google Play

2. User can download and install it.

#### **Search for geomgsy in search menu**3:00 PM  $\leftarrow$  $\mathbf{0}$ geo pmgsy **Geo PMGSY MGS NRRDA**  $5.4 \text{ MB} \cdot 2.5 \star$ Meri Sadak Meri Sadal **NRRDA** मेरी सड़क  $2.4 MB \cdot 3.7*$ **PMGSY Survey** 富 **Stesalit Systems Limited**  $2.0$  MB  $\cdot$  3.9 ★ AwaasApp NIC eGov Mobile Apps  $5.8 \text{ MB} \cdot 4.1 \text{ M}$ हमर सड़क-Hamar Sadak by CGRRDA हमर सडव  $\bullet$ Swan Softech Pvt Ltd (SwanSPL) **CGRRD**  $2.4 MB \cdot 4.0*$ सरकारी घरों कि सूची 2019-20 सरकार्र **सिंघरों**<br>क्रि **Indian Creator** लीस्ट 201  $5.3 \, MB \cdot 4.0 \star$ bhulekh awas Ration card list 2019 प्रधानमं Arvind app <mark>आवास योज</mark>न

#### **Tap on INSTALL Button**

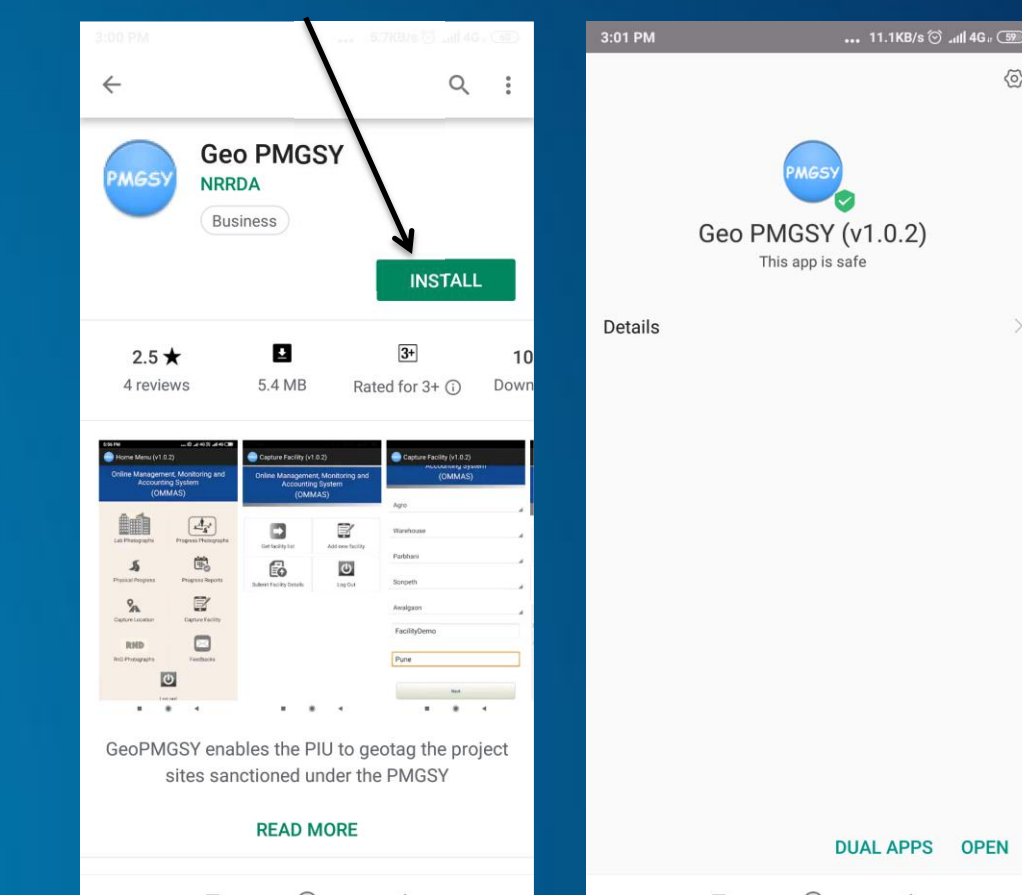

 $\langle 0 \rangle$ 

 $\left. \right\rangle$ 

**OPEN** 

Phone Settings for Application **…**

After installation user needs to enable some permission .

Setting > Installed apps > Geo PMGSY > App permissions

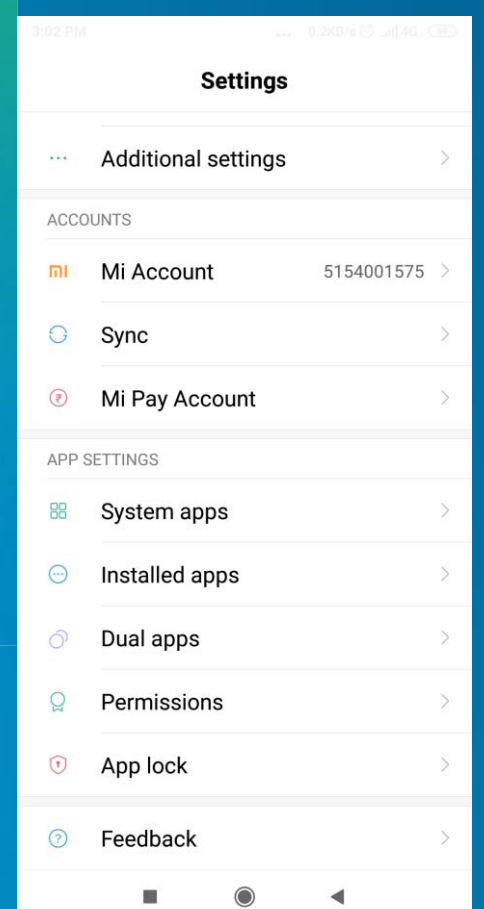

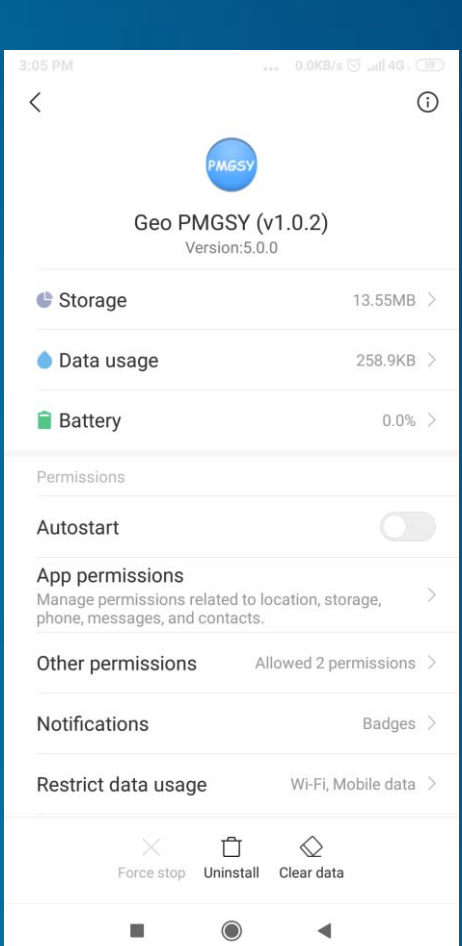

**Enable permissions related to camera, location, storage and telephone** 

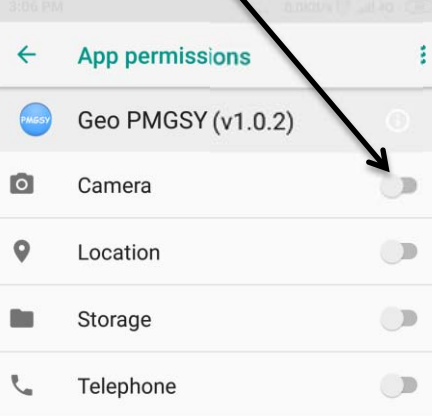

п

Login in Application**…**

A User can login by providing User name and Password (Same user name and password which PIU using for login in to OMMAS)

After login, the user will be able to access the Capture Facility menu.

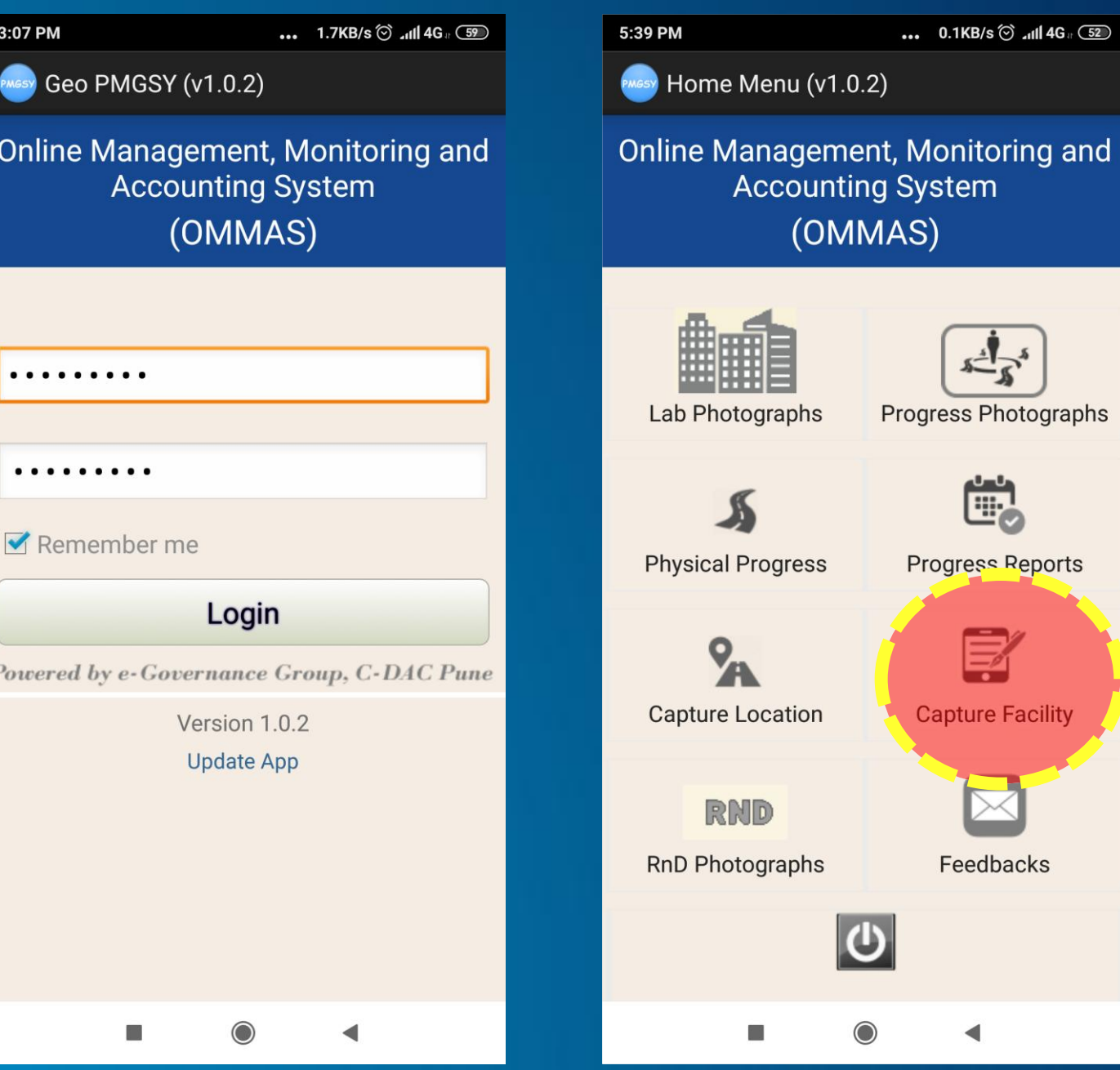

## **1. Through OMMAS:**

- A "Facility Module" has been created on OMMAS just for collection of information of the facilities. Using the application a user can be add a geotagged photograph to already created facilities list on OMMAS.
- This is a **standard method** and should be adopted by PIU to avoid duplicacy and data loss during the capturing photographs in the field

#### **2. Through GeoPMGSY Application:**

• Through this method during filed survey a user can add a new facility along with photograph which is not available on downloaded facilities data from **OMMAS** through "Get facility list" tab.

**1. Through OMMAS:**

#### **Here is the process for create facility list in OMMAS and geotagging them during the field visit.**

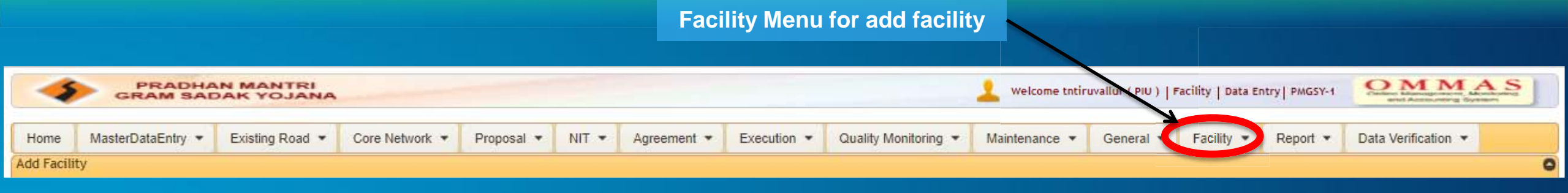

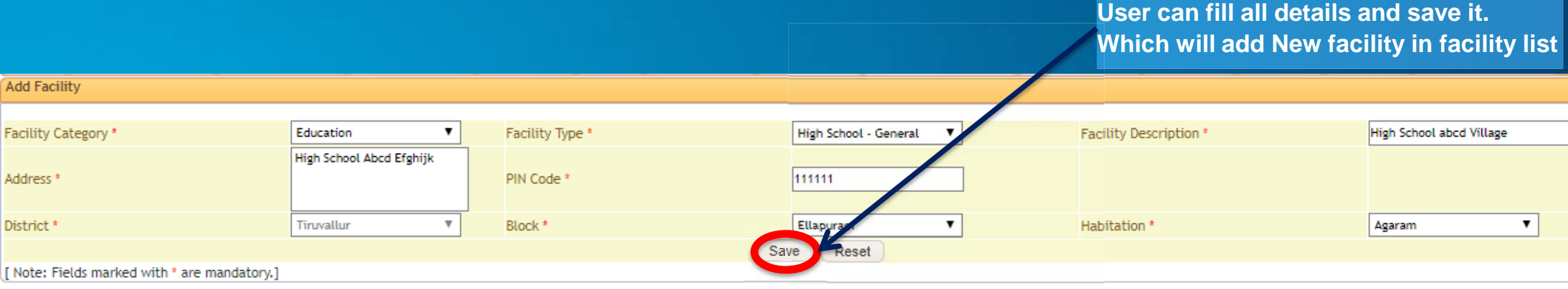

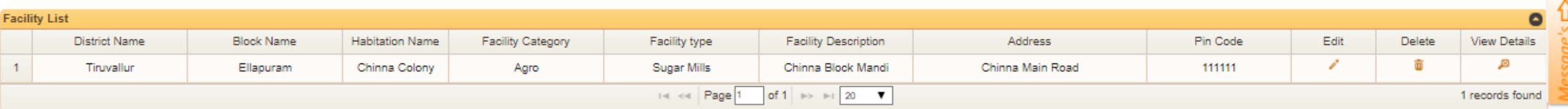

#### **1. Through OMMAS: Downloading the facility list**

**Internet is required to download facility list so following procedure must be done before going in to the remote area**

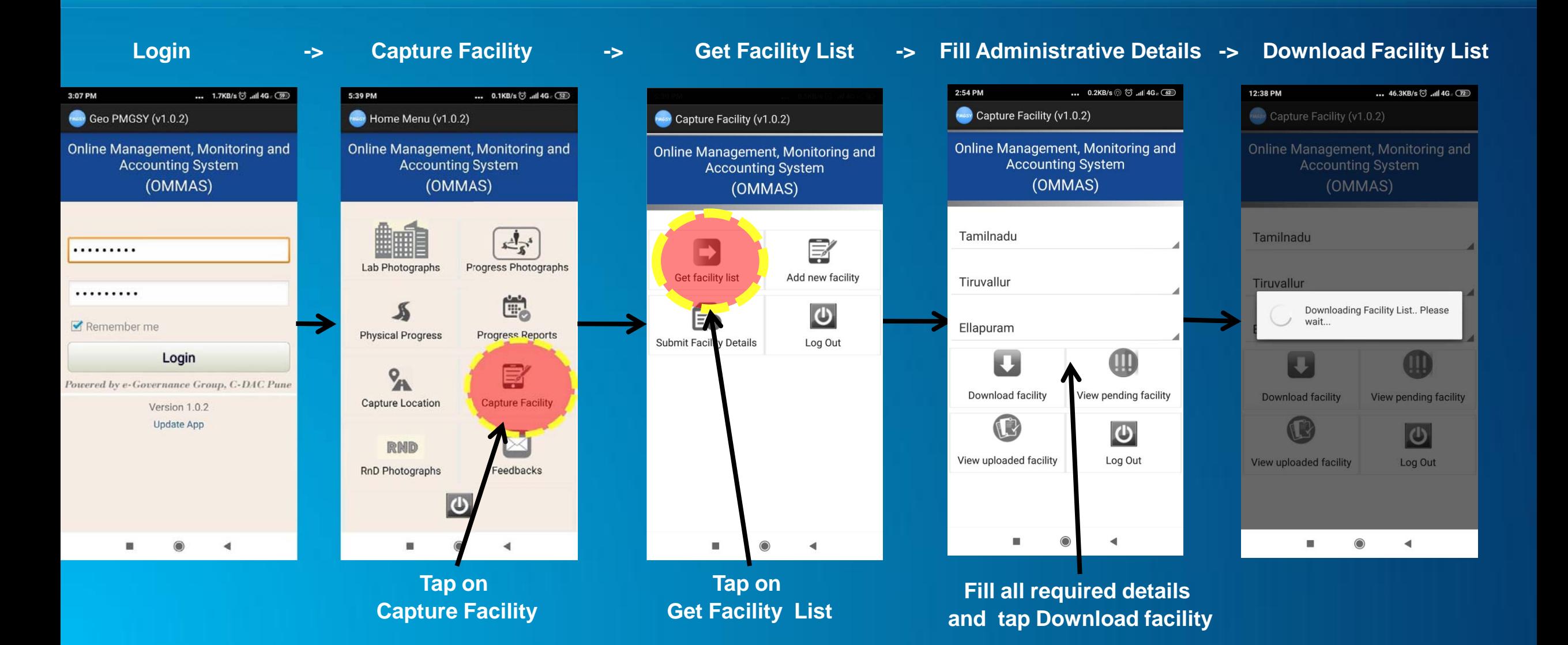

**1. Through OMMAS: Geotag Facility**

#### **to geotag the facility internet is not required**

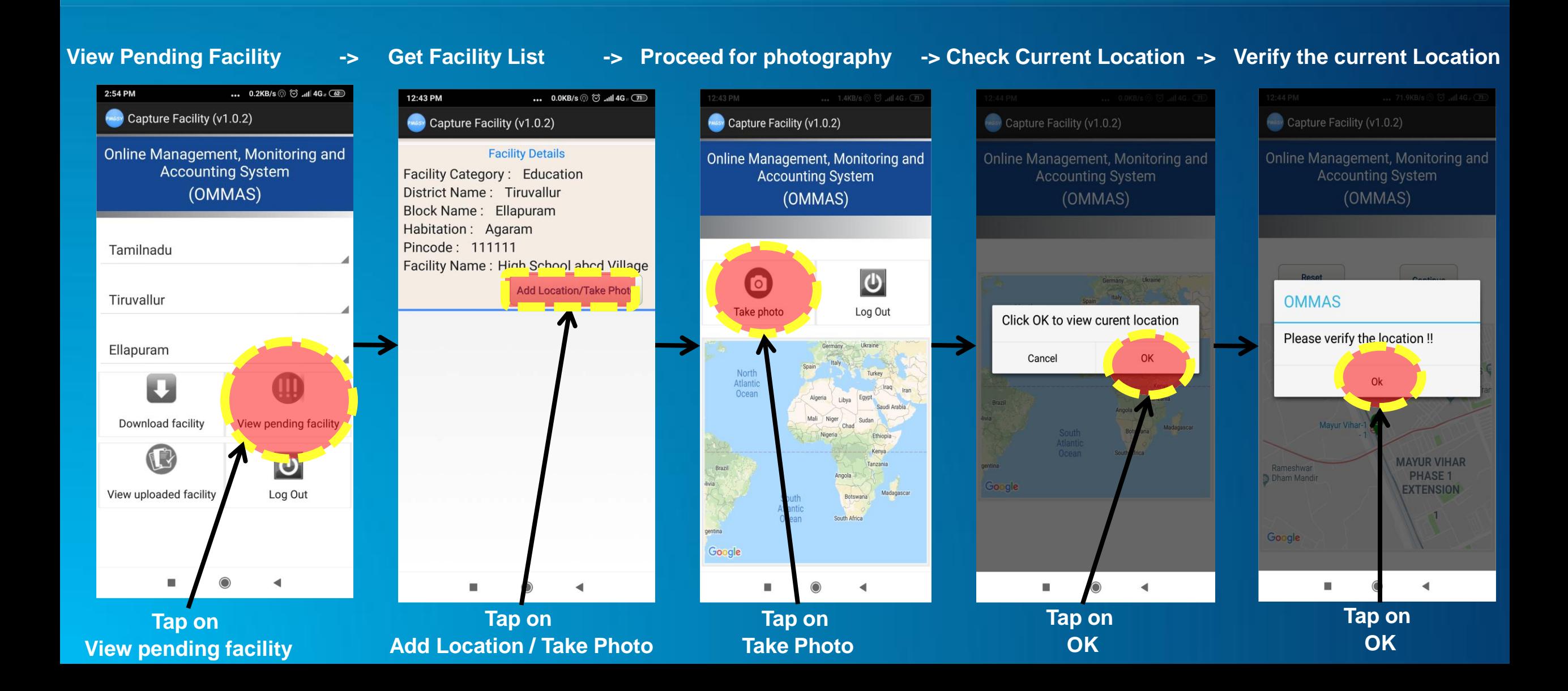

**or tap on reset Location**

#### **1. Through OMMAS: Geotag Facility**

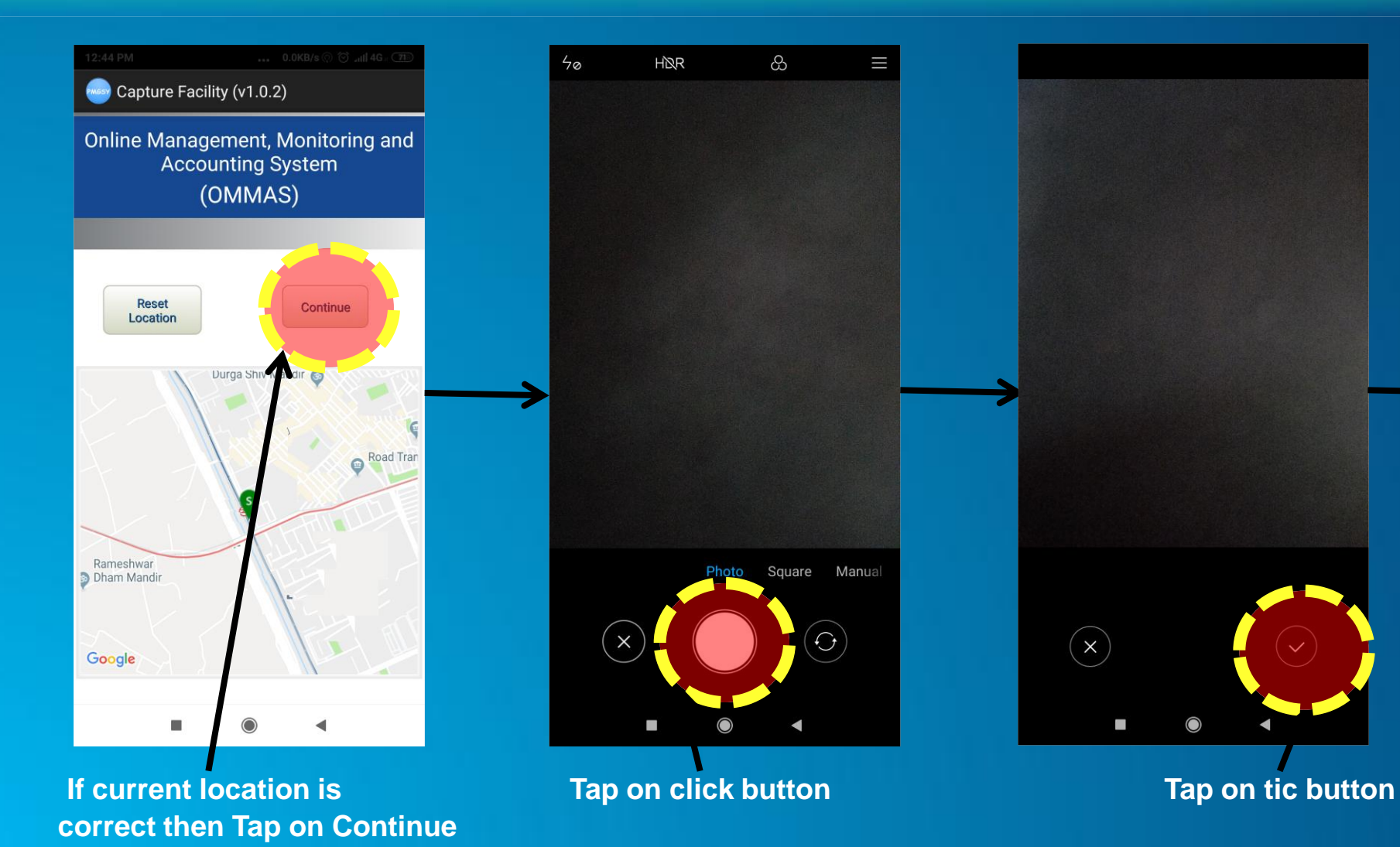

**This Facility has been saved in user's phone along with Photo and this can be upload on OMMAS any time on the availability of the Internet.**

T

**2. Through GeoPMGSY Application: A New facility along with photograph can be added during** the field visit but user should verify that this new facility is not available on the facility list downloaded **from OMMAS.**

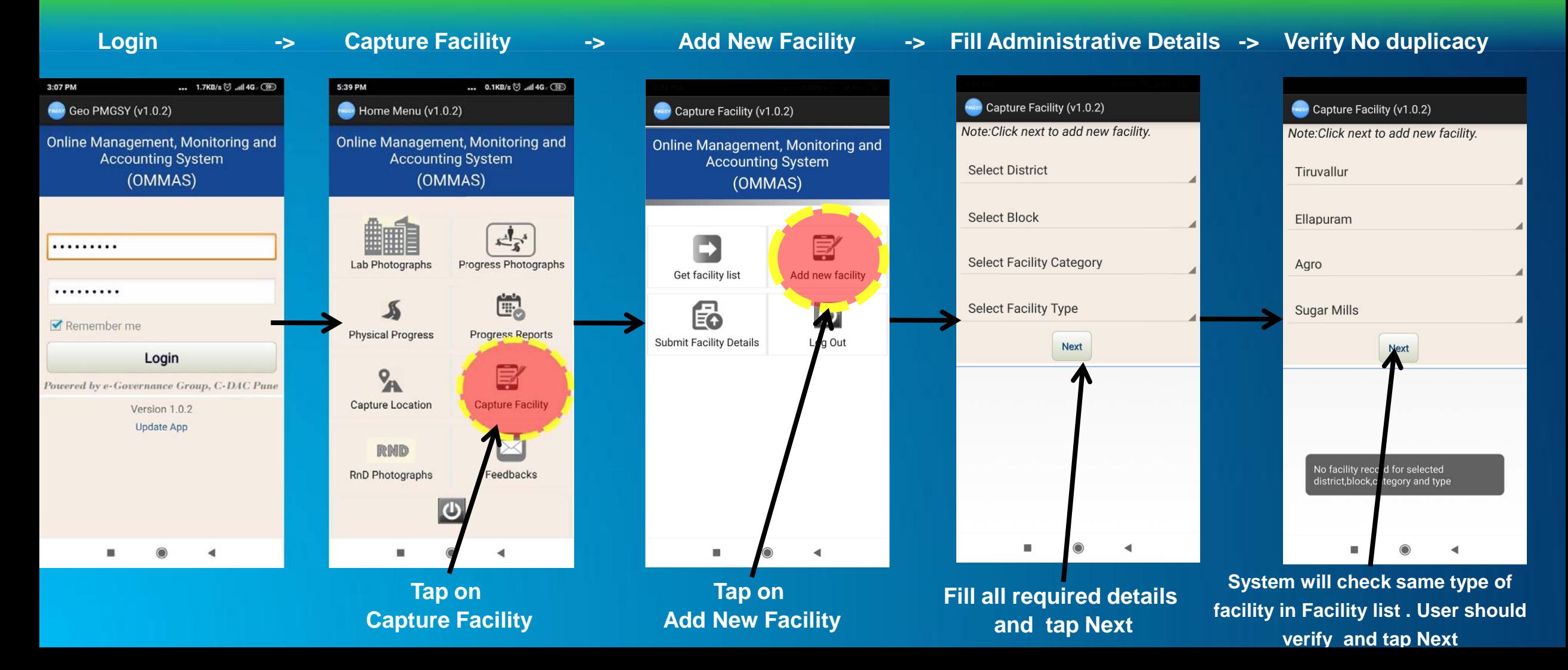

#### **2. Through GeoPMGSY Application:**

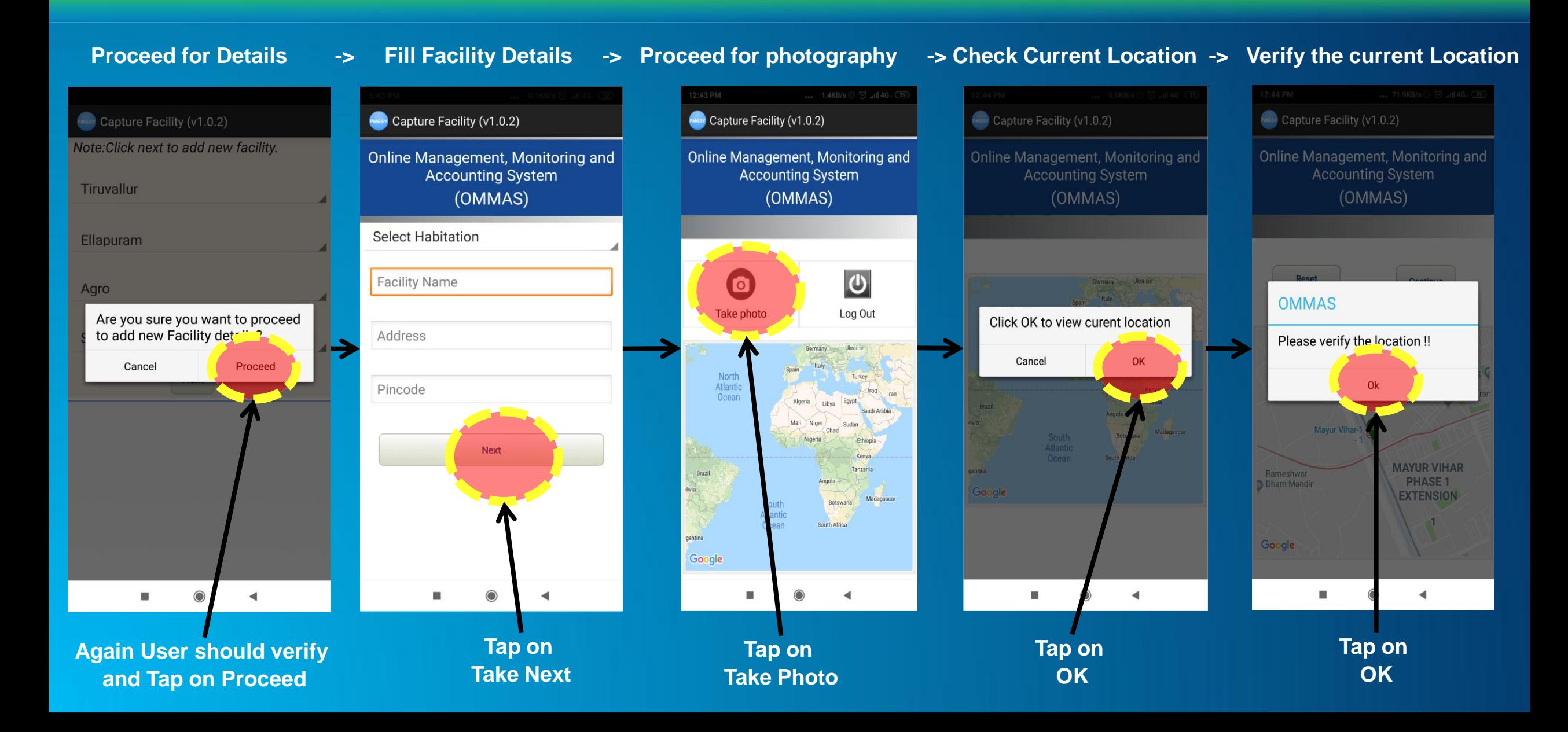

#### **2. Through GeoPMGSY Application:**

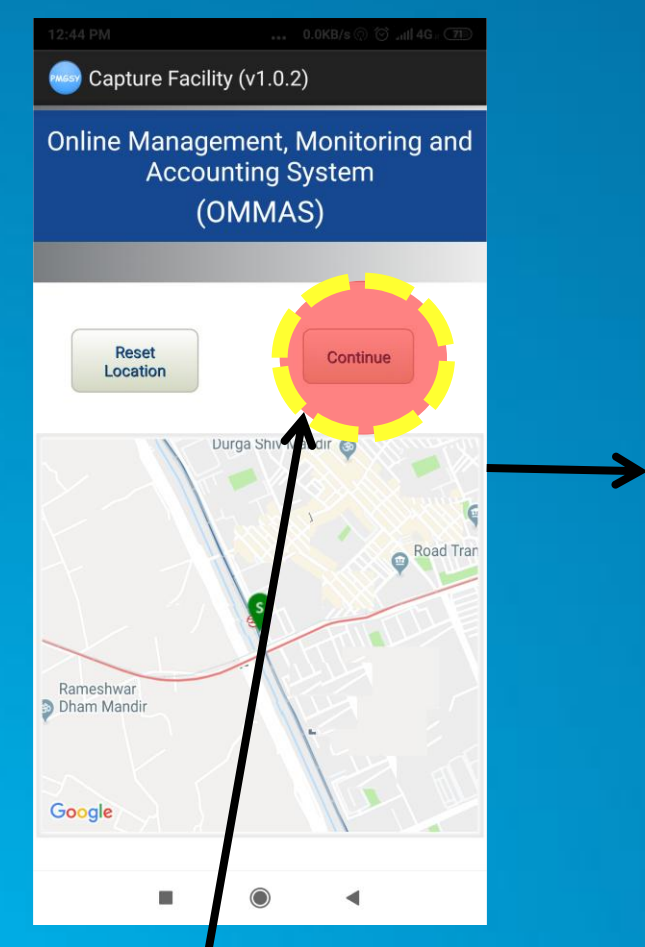

**If current location is correct then Tap on Continue or tap on reset Location**

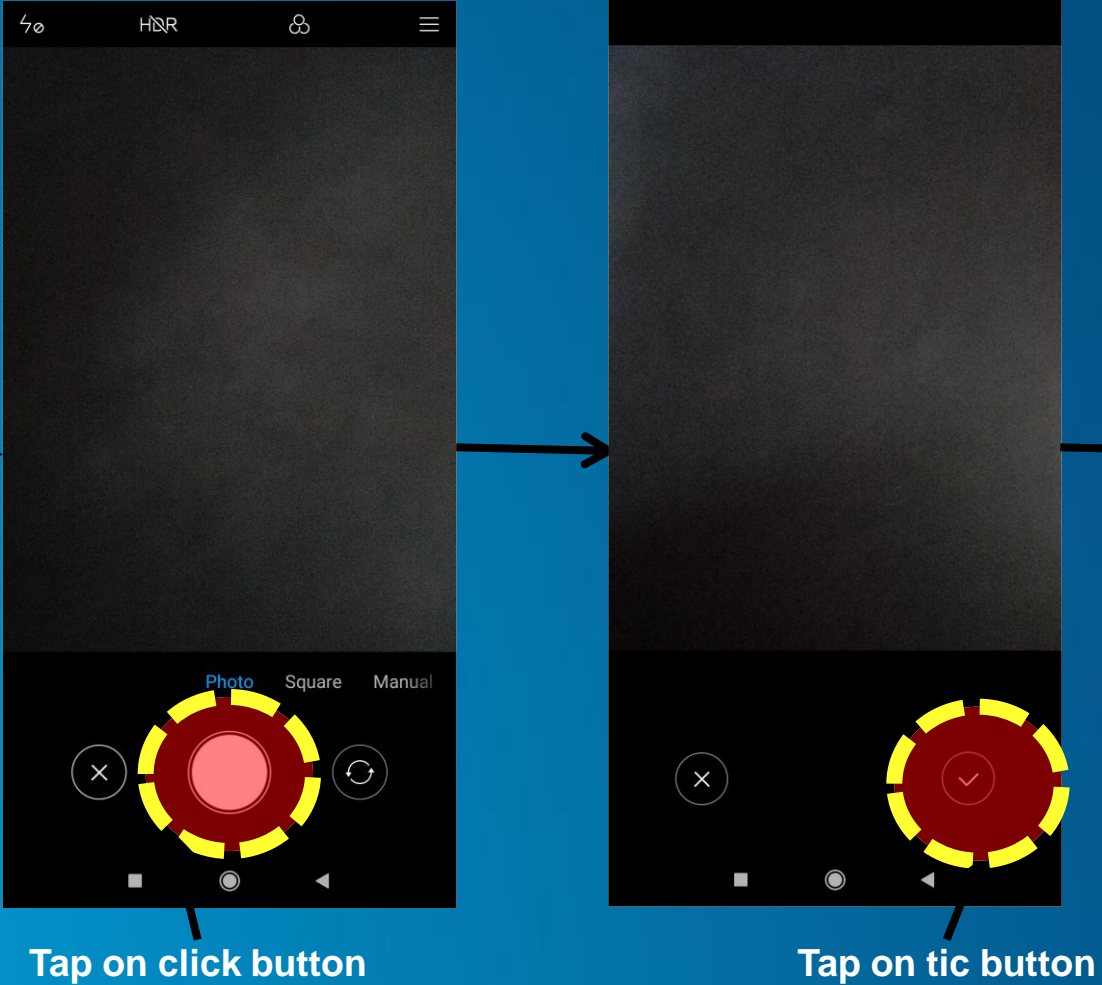

**This Facility has been saved in user's phone along with Photo and this can be upload on OMMAS any time on the availability of the Internet.**

#### Submit Facility Details **…**

## **Internet connectivity is required to submit the facility details.**

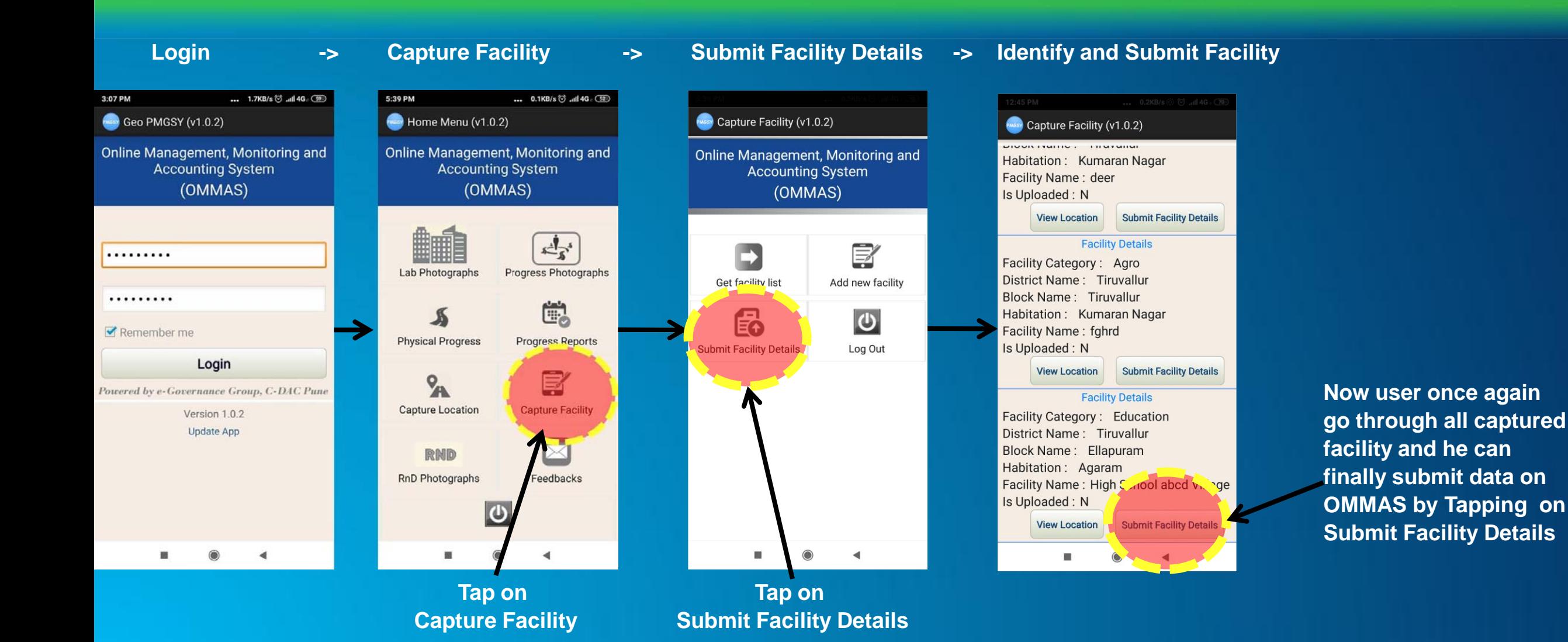